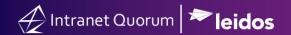

## **How to View Congressional Voting Information**

Market: House/Senate

Module: LegiStats

Purpose: This guide provides instruction on using IQ to view congressional voting activities (e.g., bills, sponsors, vote

dates, outcomes, party votes, issues, etc.).

## **Key Benefits**

In IQ, users can view congressional voting activities via categories and their statistics. As a result, office staff can monitor how Congress Members have voted upon legislation. Office staff can also better track a piece of legislation and analyze the statistical breakdown per party, state, and member to support their activities.

- 1. Navigate to the **LegiStats** module.
- 2. Under Members, Votes, and Actions, select a menu option. In this example, we will select House Votes Current Session.

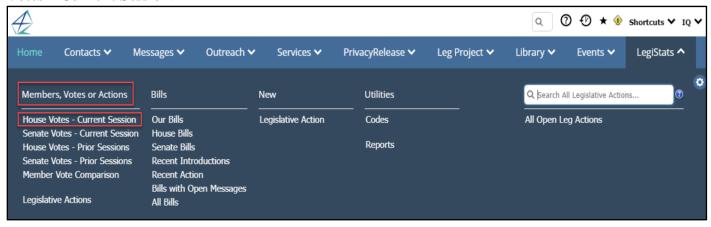

3. Use the filters on the left hand side to determine the records you want to see on the right.

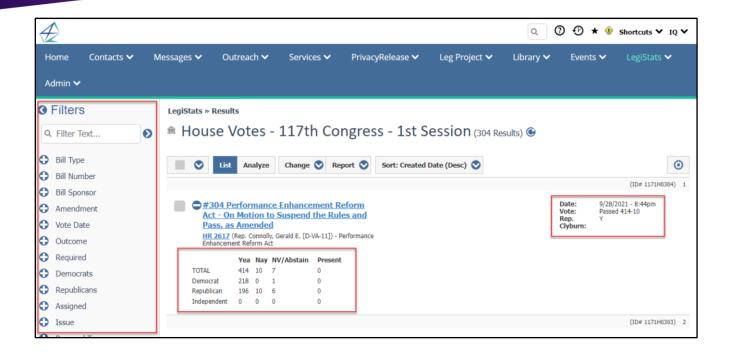

- **4.** Select a record, in which each is associated with a vote.
- **5.** Select the **General** tab. You can assign the voting information record to a staff, write office notes on the vote, assign issue codes, add attachments associated with the vote, or indicate whether your Member had a leadership or administrative position related to the vote.

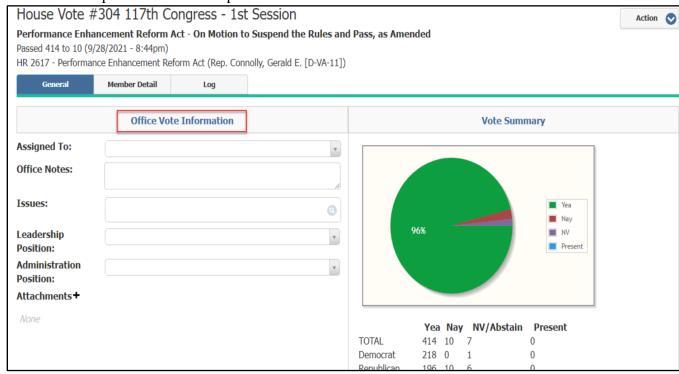

**6.** Select the **Member Detail** tab. You will see a list of all Members and how each voted.

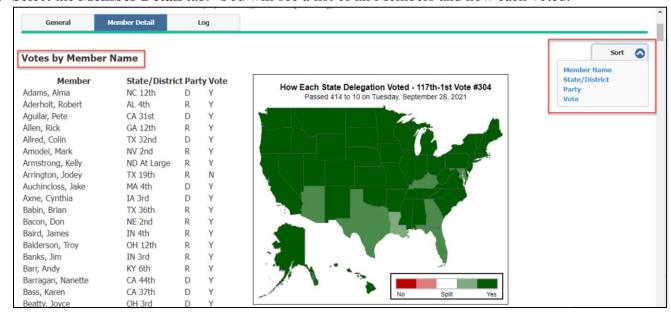